### **INSTRUCTIE AANLEVEREN BARCODE TE LEVEREN GOEDEREN**

Vanaf 1 januari 2017 moeten goederen bij Hycom geleverd worden met een materiaal label volgens de VDA Norm 4902.

Leveranciers hebben de mogelijkheid om het label zelf te maken via de HYDAC-homepage: <http://www.hydac.com/de-> de/service/warenanhaenger.html .

Op de volgende pagina's vindt u een uitgebreide uitleg voor het maken van het materiaal label via de HYDAC-homepage.

Leveranciers die volgens de VDA Norm 4902 met hun eigen systeem zelf een label kunnen maken, gebruiken de HYDAC-homepage niet.

Onderstaand de instructies voor het maken van het label:

#### **Stap 1:**

[www.hydac.com](http://www.hydac.com/)

Kies de Duits-Engelse taal Klik op "Service"

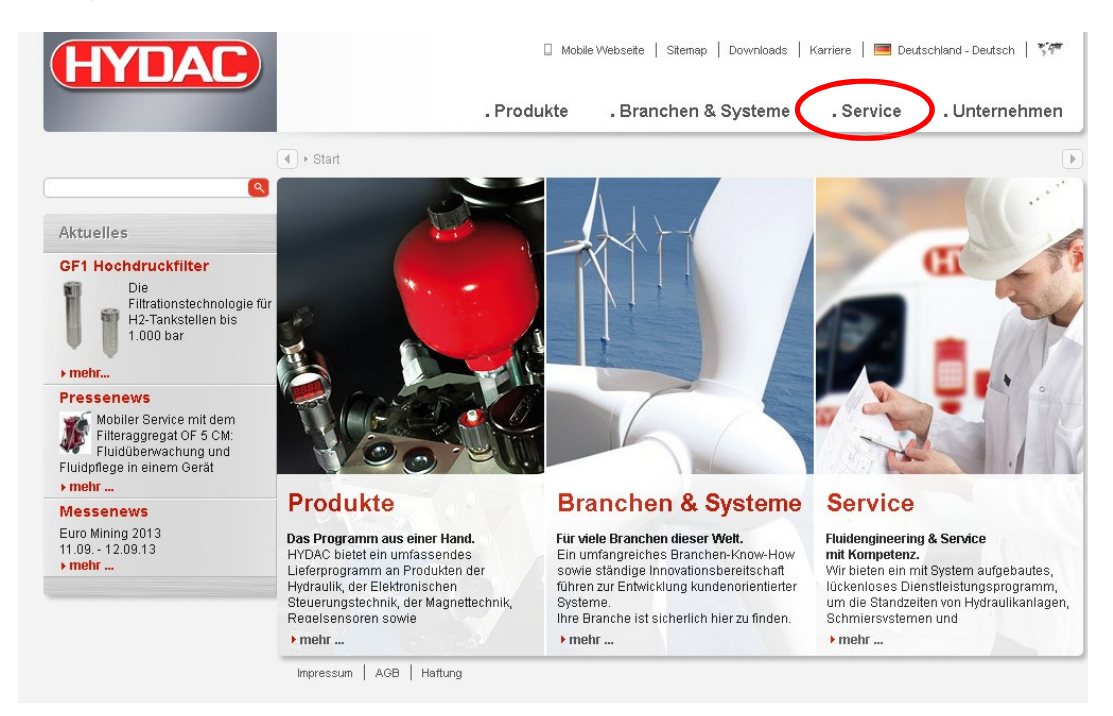

### **Stap 2:**

Klik op "material tag (Warenanhanger)"

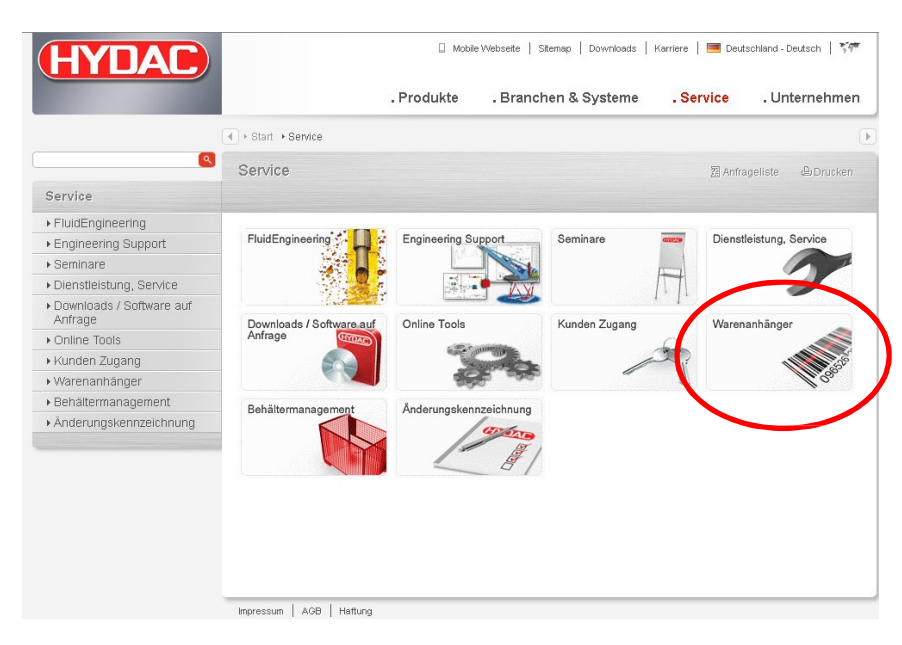

De benodigde gegevens worden nu afgedrukt op de Hycom bestelling (zoals ontvanger, opslaglocatie, ordernummer). U vindt er ook verdere informatie in de betreffende artikelen van de bestelling. Als er meerdere items in bestelling zijn die verschillende opslaglocaties hebben, moet u de opslaglocatie kiezen waar het betreffende artikel zich bevindt.

LET OP: een materiaal label moet worden gemaakt per besteld artikel en per collo.

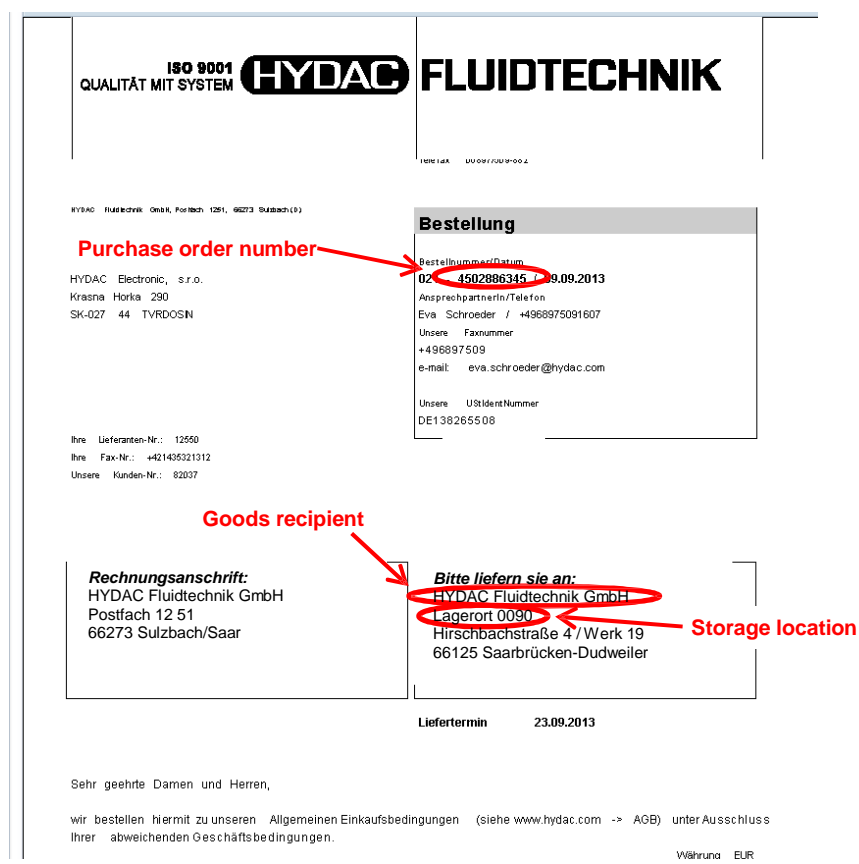

Währund EUR

# **Stap 4:**

Selecteer de goederenontvangst via het drop-down menu

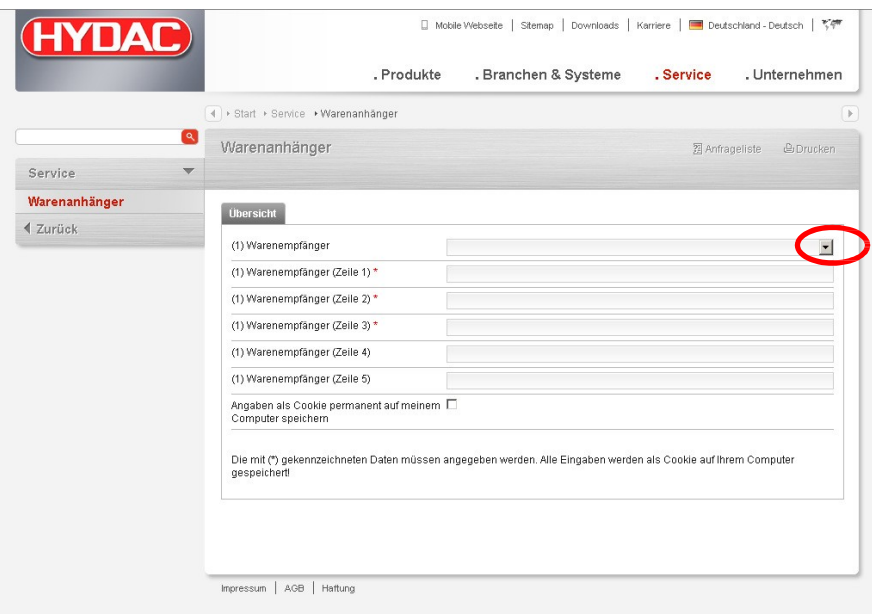

## **Stap 5:**

Selecteer nu de opslaglocatie (altijd 043!) via het drop-down menu

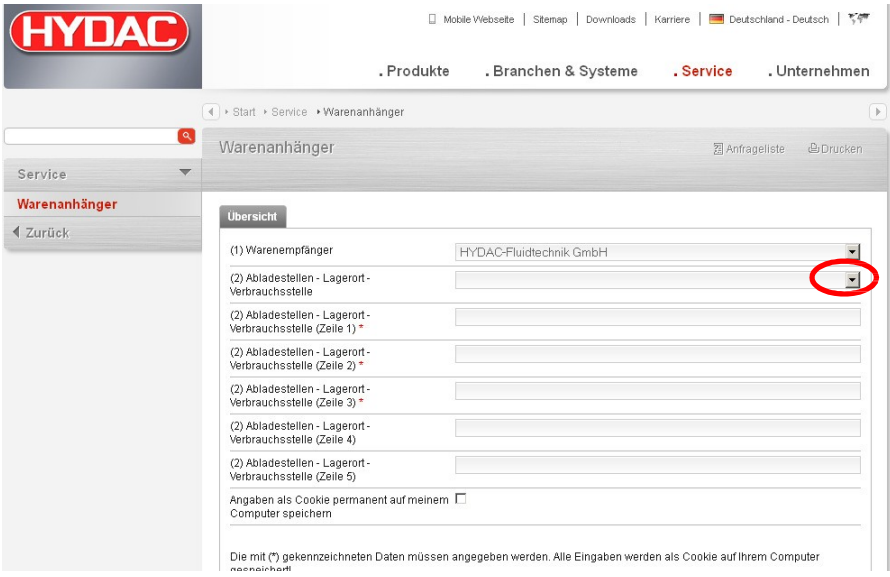

## **Stap 6:**

Vul nu de items 3) tot en met 7) op basis van de informatie op de bestelbon. De met \* gemarkeerde velden zijn verplichte velden. Daarna klikt u op "create" om het PDF-bestand te openen en het materiaal label af te drukken.

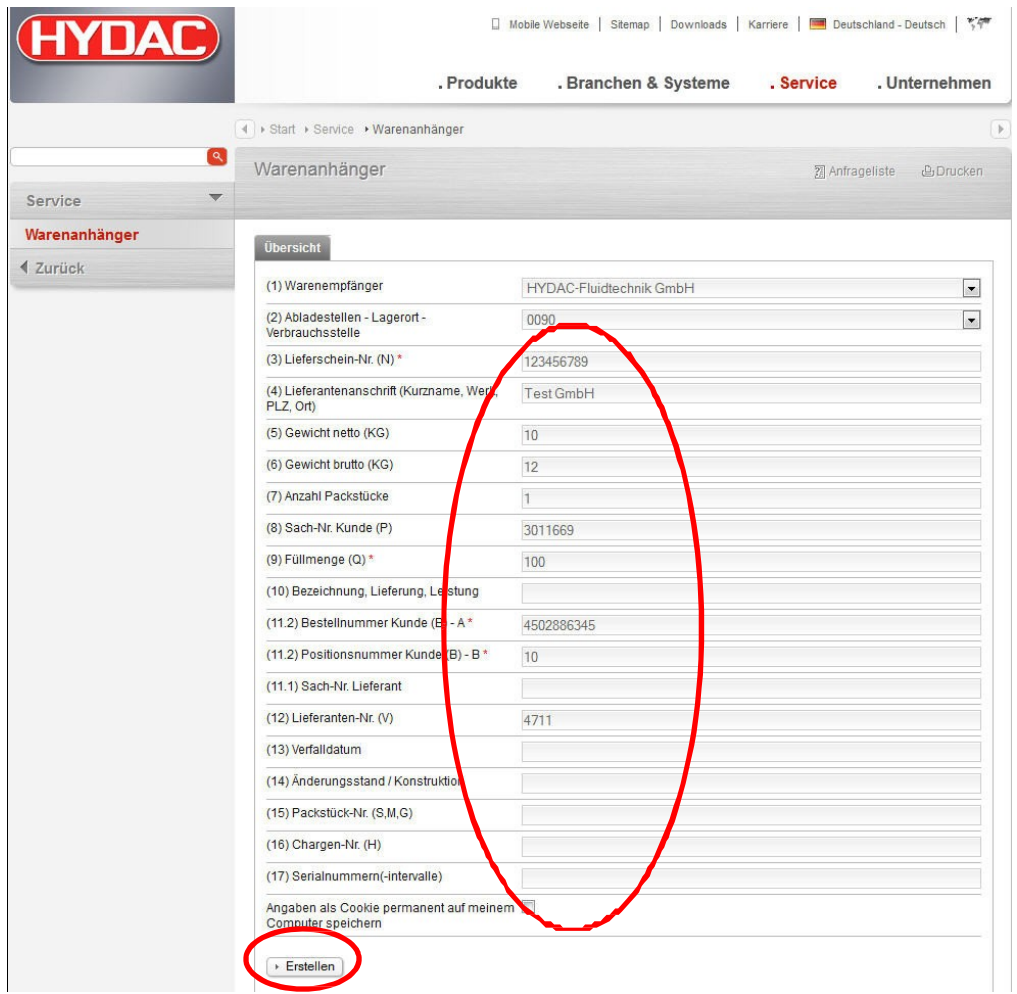

### **Stap 7:**

Gelieve het materiaal label nu op een duidelijk zichtbare plaats aan te brengen, volgens de VDA Norm 4902.

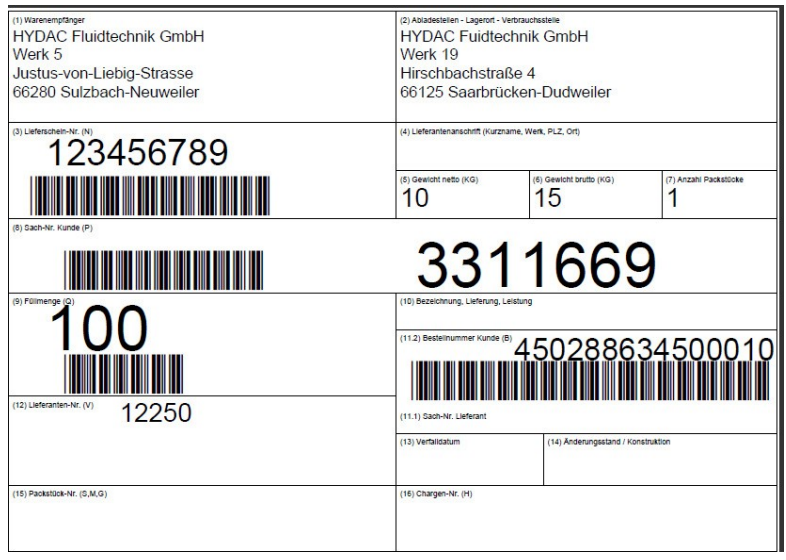